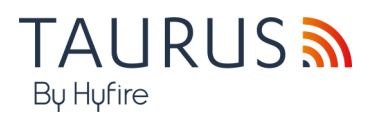

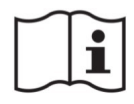

# **TAU-EXM-01-BL HYFIRE TAURUS MODULO EXPANDER NERO SERIE TAURUS**

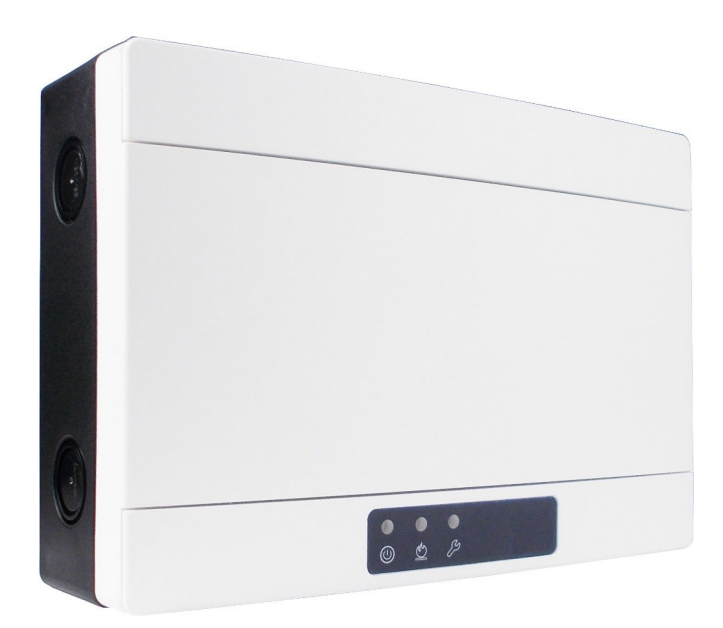

**Manuale di Istruzioni** 

#### **DESCRIZIONE GENERALE**

L'expander è un dispositivo utilizzato per estendere la copertura di un sistema di sicurezza antincendio wireless; è inoltre utile in ambienti in cui l'esistenza di ostacoli fisici ostruisce le comunicazioni wireless "a lungo raggio" concretizzando quindi la necessità di disporre di punti di ritrasmissione adeguatamente posizionati che possano rendere possibile l'implementazione di un sistema wireless affidabile.

Questo dispositivo necessita di una fonte di alimentazione esterna certificata EN 54-4.

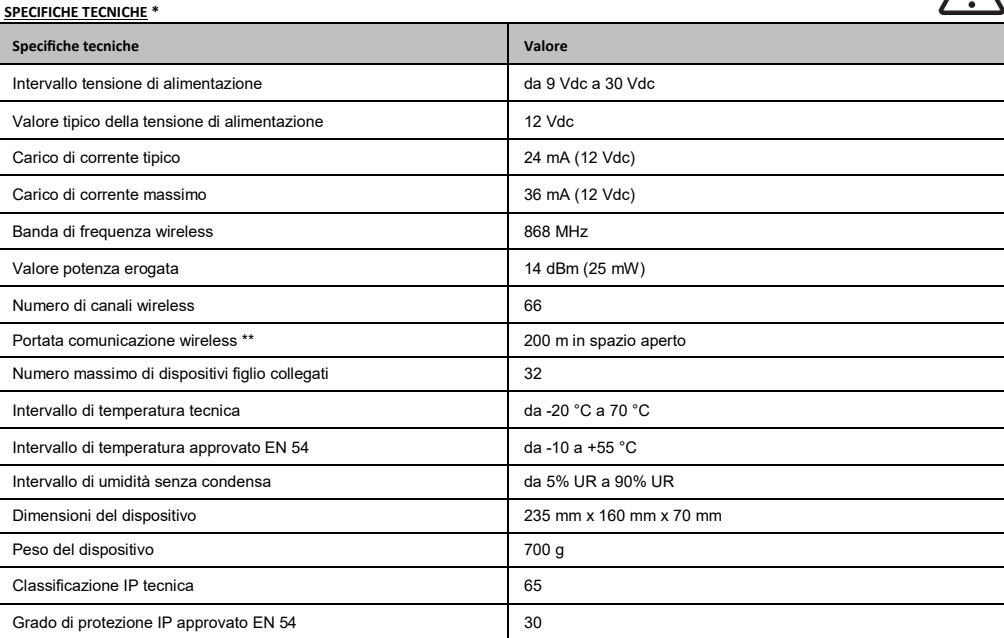

\* Ulteriori informazioni tecniche possono essere richieste al fornitore del prodotto.

\*\* Gli ostacoli fisici nell'ambiente possono ridurre questo valore.

#### **AVVERTENZE E LIMITAZIONI**

I nostri dispositivi utilizzano componenti elettronici di alta qualità e materiali plastici altamente resistenti al deterioramento ambientale. Tuttavia, dopo 10 anni di funzionamento continuo, si consiglia la sostituzione dei dispositivi al fine di ridurre al minimo il rischio di un calo delle prestazioni a causa di fattori esterni. Assicurarsi che questo dispositivo venga utilizzato unicamente con un pannello di controllo compatibile. I sistemi di rilevamento devono essere verificati, controllati e sottoposti a regolare manutenzione al fine di confermarne il corretto funzionamento. I rilevatori di fumo possono rispondere in modo diverso a vari tipi di particelle di fumo, pertanto è necessario richiedere la giusta consulenza in caso di rischi speciali. I rivelatori non sono in grado di rispondere correttamente in presenza di barriere tra loro e il luogo dell'incendio e possono subire l'influenza di particolari condizioni ambientali. Fare riferimento e attenersi ai codici di condotta nazionali e altri standard in materia di ingegneria antincendio riconosciuti a livello internazionale. Inizialmente è necessario effettuare un'adeguata valutazione dei rischi per determinare i criteri di progettazione corretti e aggiornarli periodicamente.

Utilizzare solo nei sistemi di rilevamento e allarme antincendio Taurus.

#### **GARANZIA**

Tutti i dispositivi sono forniti con una garanzia limitata di 5 anni per quanto concerne materiali difettosi o difetti di fabbricazione, a partire dalla data di produzione indicata su ciascun prodotto. Tale garanzia non copre danni meccanici o elettrici causati in loco da una manipolazione errata o un utilizzo improprio. Il prodotto deve essere restituito tramite il fornitore autorizzato per la riparazione o la sostituzione corredato di informazioni complete in merito a qualsiasi problema identificato. È possibile richiedere tutti i dettagli sulla nostra garanzia e sulla politica di restituzione del prodotto.

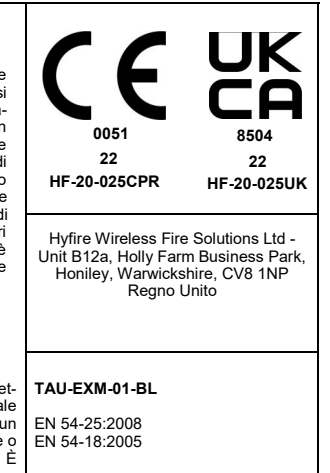

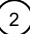

**Tabella 1**

#### **CORRETTO POSIZIONAMENTO DEL DISPOSITIVO**

- Applicare i codici di condotta e gli standard obbligatori a livello nazionale.

- Utilizzare canali wireless liberi o ragionevolmente liberi da altri segnali interferenti; se possibile evitare di utilizzare canali già in uso da altri sistemi.
- Non installare dispositivi wireless in prossimità di apparecchiature che utilizzano grandi quantità di corrente elettrica.
- Non installare dispositivi wireless in prossimità di grandi oggetti metallici, strutture o strutture metalliche a soffitto
- Non installare dispositivi wireless in prossimità di dispositivi accessori con luce fluorescente.
- Non installare dispositivi wireless in prossimità di computer, dei loro cavi e del loro cablaggio di rete.
- I dispositivi wireless, nella loro posizione di installazione finale, devono avere una distanza minima di almeno 2 metri l'uno dall'altro.
- Installare nodi della rete centrale ed estensore ad un'altezza di almeno 2 2,5 metri dal pavimento.
- Fissare i nodi della rete centrale e dell'estensore alla parete.
- La temperatura e l'umidità ambientale devono rientrare negli intervalli riportati nelle specifiche tecniche all'inizio del presente manuale. La compatibilità ambientale si applica a tutti i dispositivi in generale.
- Le condizioni ambientali devono essere sopportabili dai dispositivi installati.
- Verificare l'adeguatezza della classificazione IP del dispositivo con le caratteristiche ambientali d'installazione; il valore della classificazione IP si trova nelle specifiche tecniche all'inizio di questo manuale. La compatibilità ambientale si applica a tutti i dispositivi in generale.
- Assicurarsi che tutti i dispositivi figlio (nella loro posizione di installazione finale) siano raggiunti da un buon segnale wireless forte dai loro nodi padre (rete centrale e dell'estensore).
- Assicurarsi che tutti i nodi padre (rete centrale e dell'estensore, nella loro posizione di installazione finale) siano raggiunti da un buon segnale wireless forte proveniente dai loro dispositivi figlio.
- Assicurarsi che tutti i nodi di rete (centrale e dell'estensore, nella loro posizione di installazione finale) siano raggiunti da un buon segnale wireless forte proveniente dai nodi di rete collegati.

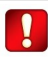

**Si consiglia l'utilizzo del kit di misurazione TAU-STK-01 per individuare una buona posizione di installazione** 

#### **INSTALLAZIONE**

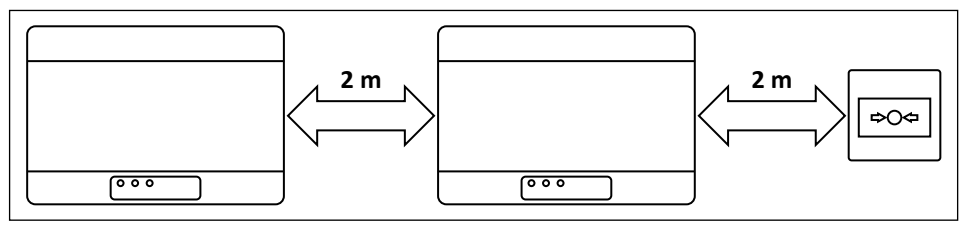

1) Rimuovere i due coperchi delle viti di plastica dal lato anteriore.

**Figura 1**

Sollevare le coperture di protezione utilizzando gli spazi agli angoli facilita questa operazione.

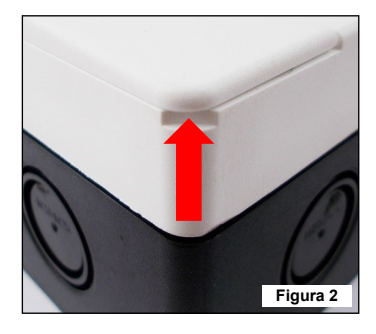

**Tutte le foto sono a puro scopo illustrativo. Sono da riferire anche alla variante nera del prodotto.**

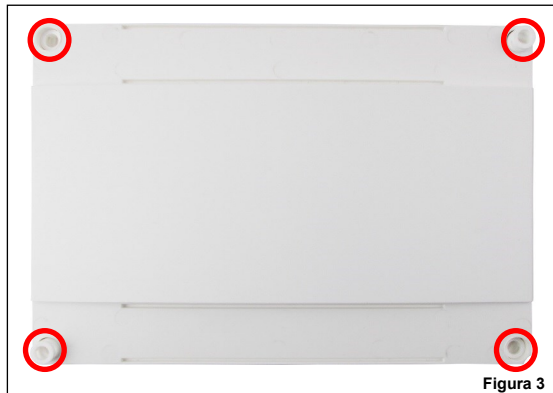

- 3) Rimuovere il coperchio di protezione anteriore.
- 4) Rimuovere le due viti di fissaggio alla base della scheda a circuito stampato.

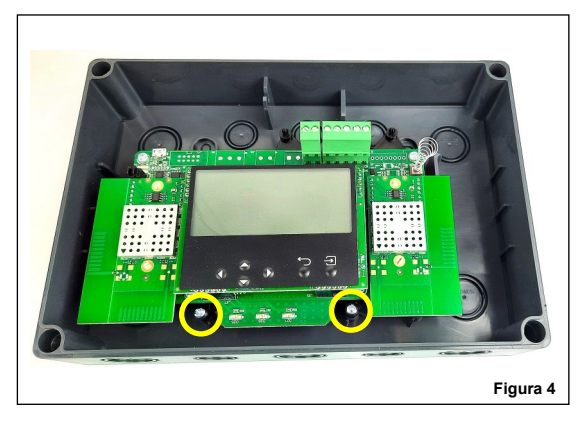

5) Far scorrere verso l'alto la scheda ed estrarla dalla scatola.

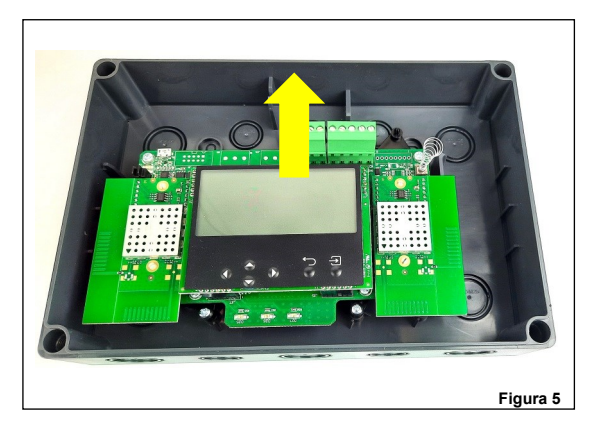

#### 6) Praticare nel muro il numero di fori necessario per fissare la scatola.

Fare riferimento alle seguenti immagini per le distanze tra i quattro fori "IP sicuri" e le distanze tra le quattro fessure di espulsione stampate sul lato posteriore della scatola. Utilizzare i fori IP sicuri se si desidera preservare la classificazione IP originale della scatola del dispositivo, altrimenti utilizzare le fessure di espulsione interne. Se si utilizzano i fori di espulsione interni, il produttore viene esonerato dalla responsabilità di danni al dispositivo che possono verificarsi a causa di fattori ambientali.

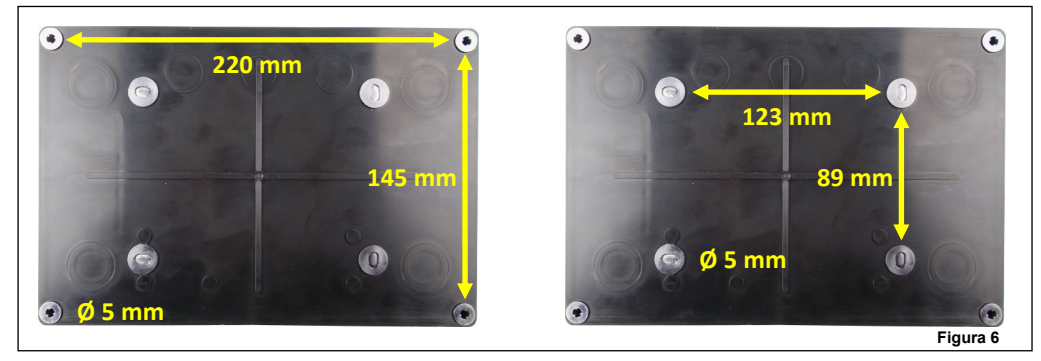

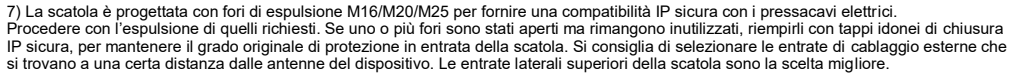

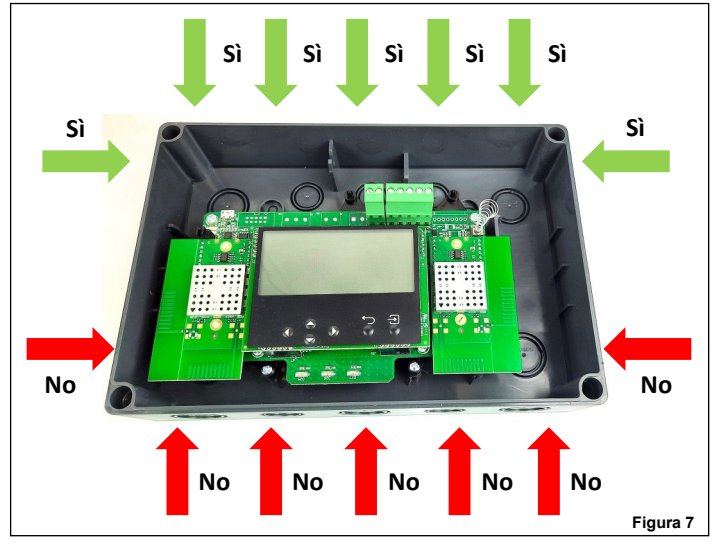

- 8) Installare i pressacavi richiesti.
- 9) Fissare la scatola del dispositivo alla parete; utilizzare viti adeguate ed evitare il tipo svasato.
- 10) Far scorrere nella scatola la scheda a circuito stampato.
- 11) Fissare la scheda alla scatola utilizzando le due viti rimosse in precedenza.
- 12) Eseguire il cablaggio richiesto.
- 13) Programmare il dispositivo.
- 14) Riposizionare il coperchio anteriore.
- 15) Avvitare il coperchio anteriore: il fissaggio deve essere IP sicuro e non allentato.
- 16) Riposizionare i coperchi delle viti in plastica.

17) Verificare che l'installazione sia sicura, salda e priva di guasti; eseguire il test funzionale.

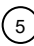

#### **CABLAGGIO - NOTE PRELIMINARI**

- Applicare i codici di condotta obbligatori e le norme di sicurezza in vigore a livello nazionale.
- Questo dispositivo richiede una fonte di alimentazione certificata EN 54-4.
- Consentire una lunghezza massima del cavo di 3 metri tra la fonte di alimentazione EN 54-4 e il dispositivo.
- Quando si eseguono operazioni di cablaggio scollegare la fonte di alimentazione.

- La scheda a circuito stampato è sensibile alle scariche elettrostatiche: mettere in atto le opportune precauzioni durante la movimentazione al fine di evitare possibili danni.

- Collegare i morsetti dei cavi ai blocchi corretti sulla scheda del circuito stampato; tenere questo manuale a portata di mano come riferimento per effettuare una buona implementazione del collegamento.

- Avvitare in modo sicuro i morsetti dei cavi ai blocchi corrispondenti.
- Evitare collegamenti allentati o deboli a livello meccanico.

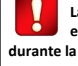

**La scheda a circuito stampato è sensibile alle scariche elettrostatiche: prendere le opportune precauzioni durante la movimentazione al fine di evitare possibili danni.**

- Evitare cortocircuiti accidentali tra i morsetti.

- Consentire una lunghezza del cavo sufficiente nella scatola del dispositivo in modo da poter avvitare comodamente i morsetti ai blocchi corrispondenti; questo è importante anche per evitare sollecitazioni meccaniche sugli accoppiamenti morsetti-blocchi.

#### **POSIZIONE MORSETTIERE**

Le morsettiere si trovano sulla scheda del circuito stampato nella posizione evidenziata nella figura seguente:

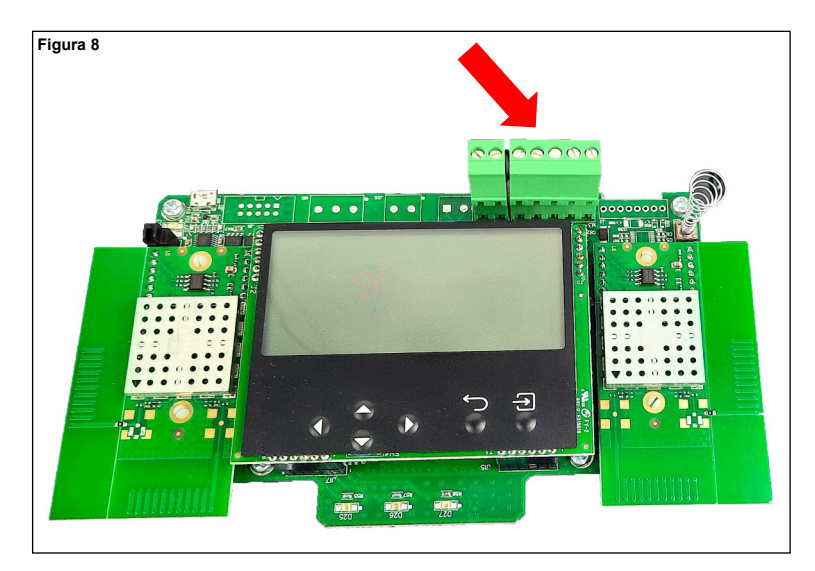

#### **TAU-EXM-01-BL PROCEDURA DI CABLAGGIO NEL DETTAGLIO**

Nel dettaglio la procedura di cablaggio per **TAU-EXM-01-BL** è la seguente:

- 1) Collegare i morsetti di alimentazione.
- 2) Collegare gli ingressi di monitoraggio dell'alimentatore (opzionale).

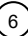

**CABLAGGIO - LAYOUT MORSETTIERE ALIMENTAZIONE**

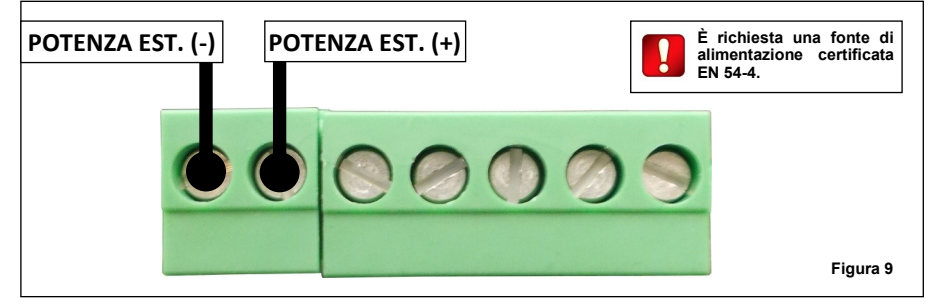

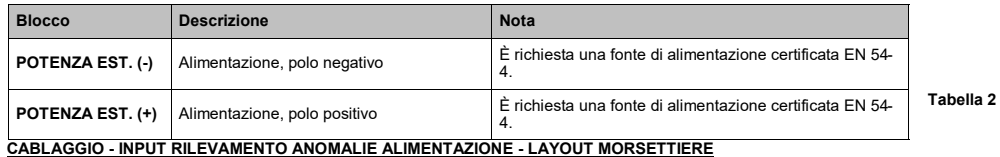

**ANOMALIA COLLEGAMENTO RETE PULL-UP A 3V3 ANOMALIA BATTERIA | | | ANOMALIA CARICABATTERIE BATTERIA O/C Figura 10**

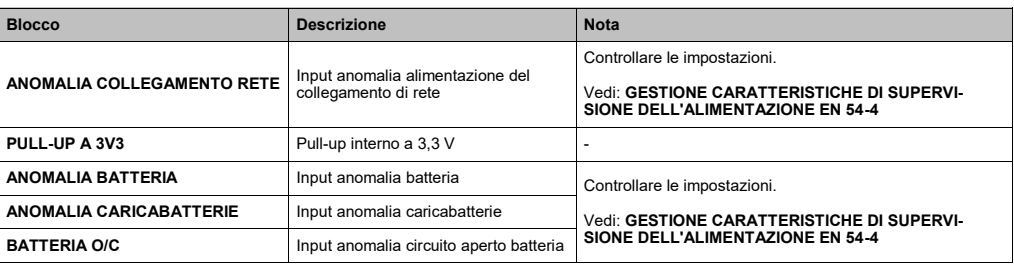

**Tabella 3**

**Attraverso il software di configurazione TauREX verificare sempre ed infine attivare / disattivare / impostare le funzionalità e le impostazioni di supervisione dell'alimentazione EN 54-4.**

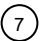

#### **SCOPI PROGRAMMAZIONE**

La programmazione viene effettuata per i seguenti scopi:

- attivazione o disattivazione della segnalazione di eventi di guasto dell'alimentatore;
- attivazione o disattivazione della segnalazione di eventi di manomissione;
- integrare **TAU-EXM-01-BL** nel sistema wireless; ciò significa creare un collegamento wireless diretto ed esclusivo con altri **TAU-EXM-01 /BL** ed infine con il nodo centrale del sistema (**TAU-CEM-01** o **TAU-TRM-01**);
- creare un link esclusivo con i. device figlio (rivelatori, pulsanti, sirene, etc).

#### **PROCEDURA DI IMPOSTAZIONE DELLA PROGRAMMAZIONE**

1) Installare sul proprio personal computer il software **TauREX**.

2) Collegare il computer alla scheda del circuito stampato; per questa operazione utilizzare un cavo da standard a micro USB; la posizione della presa micro USB è evidenziata nella figura sotto:

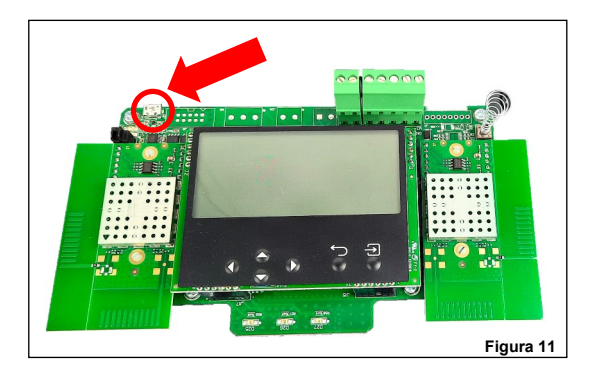

3) Assicurarsi che il dispositivo sia acceso.

#### **PROGRAMMAZIONE**

Per ulteriori dati sulla programmazione di questa unità, fare riferimento alla seguente documentazione:

- il manual del software **TauREX**;
- i manuali di istruzione per l'uso dei prodotti della serie Taurus.

#### **TASTIERA E DISPLAY UTENTE**

Il sistema tastiera e display del dispositivo viene utilizzato per due scopi fondamentali:

- Diagnosticare il **TAU-EXM-01-BL** e il sistema: controllare eventi, anomalie, impostazioni, ecc.
- Programmare le impostazioni del dispositivo e del sistema.

Il sistema tastiera e display è l'alternativa manuale all'uso del software di configurazione **TauREX**.

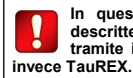

**In questa edizione del manuale non sono descritte le procedure di programmazione tramite il sistema tastiera / display. Utilizzare** 

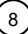

#### **TASTIERA UTENTE**

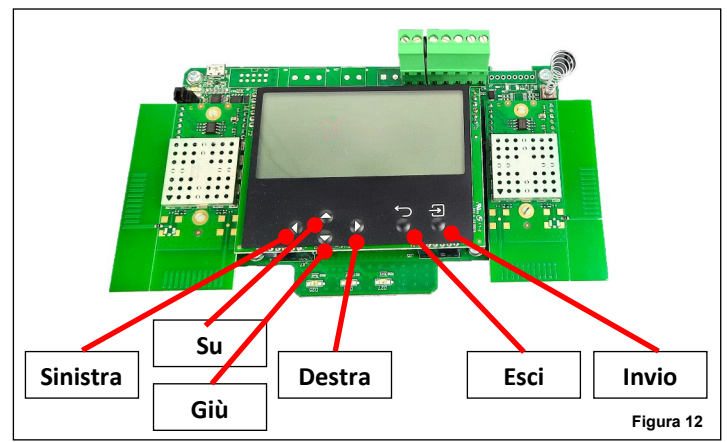

I pulsanti della tastiera sono:

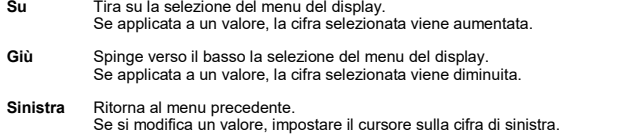

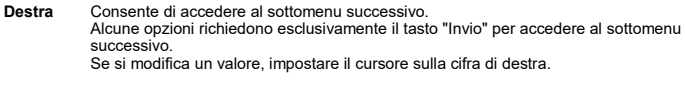

- **Invio** Entra nel sottomenu successivo. Conferma l'impostazione selezionata.
- **Esci** Ritorna al menu precedente.

#### **DISPLAY UTENTE**

In condizione normale e in assenza di eventi il display sarà simile all'immagine 13.

Nella finestra principale i dati visualizzati hanno il seguente significato:

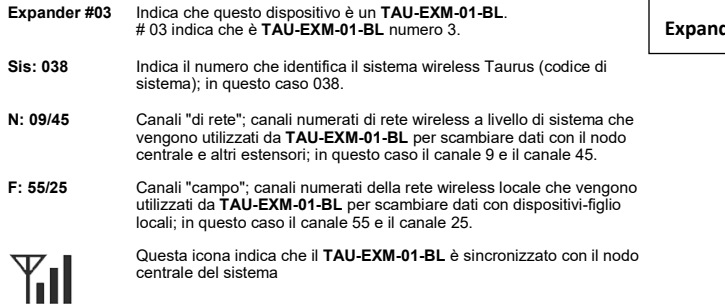

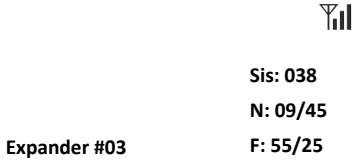

**Figura 13**

#### **GESTIONE CARATTERISTICHE DI SUPERVISIONE DELL'ALIMENTAZIONE EN 54-4**

Nella finestra proprietà di **TAU-EXM-01-BL** del software **TauREX** sono disponibili le seguenti opzioni:

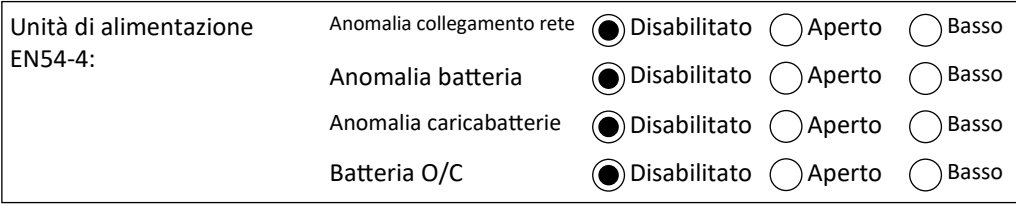

#### **OPERAZIONE RILEVAMENTO**

**Opzione selezionata "Aperto" è selezionato "Basso" è selezionato Anomalia collegamento rete** Una condizione di anomalia viene attivata in caso di circuito aperto tra **ANOMALIA COLLEGAMENTO RETE** morsettiera e **POTENZA EST**. (-). Il segnale è in uno stato di alta impedenza. Una condizione di anomalia viene attivata in caso di cortocircuito tra **ANOMALIA COLLE-GAMENTO RETE** e **POTENZA EST.(-).** Il segnale è in uno stato basso. **Anomalia batteria** Una condizione di anomalia viene attivata in caso di circuito aperto tra **ANOMALIA BATTERIA** morsettiera e **POTENZA EST. (- ).** Il segnale è in uno stato di alta impedenza. Una condizione di anomalia viene attivata in caso di cortocircuito tra **ANOMALIA BATTE-RIA** e **POTENZA EST.(-).** Il segnale è in uno stato basso. **Anomalia caricabatterie** Viene generata una condizione di anomalia se c'è un circuito aperto tra **ANOMALIA CARICABATTERIE** morsettiera e **POTENZA EST.(-)**. Il segnale è in uno stato di alta impedenza. Una condizione di anomalia viene generata in caso di cortocircuito tra **ANOMALIA CARICABATTERIE** e **POTENZA EST. (-).** Il segnale è in uno stato basso. **Batteria O/C** Una condizione di anomalia viene attivata in caso di alta impedenza tra **BATTERIA O/C**  morsettiera e **POTENZA EST.(-)** Il segnale è in uno stato di alta impedenza. Una condizione di anomalia viene generata in caso di cortocircuito tra **BATTERIA O/C** e **POTENZA EST.(-).** Il segnale è in uno stato basso. **Tabella 4**

Il rilevamento di tutti i possibili route per i messaggi wireless che viaggiano attraverso il sistema è chiamata "rilevamento".

L'operazione di rilevamento riguarda solo i dispositivi di rete (TAU-TRM-01 / TAU-CEM-01 e TAU-EXM-01-BL s) e non i dispositivi figlio.

Il rilevamento viene eseguito una sola volta all'inizio, durante la fase di installazione. Può essere eseguito in seguito (ad esempio dopo alcuni cambiamenti ambientali) al fine di ridefinire i migliori route dei messaggi per il sistema.

Procedura di rilevamento:

1) Impostare tutti i dispositivi del sistema **TAU-EXM-01-BL** in "Modalità rilevamento"

Questa operazione viene eseguita solo tramite il sistema tastiera / display di **TAU-EXM-01-BL**.

- a) **[Finestra principale]** Premere "Invio".
- b) **[Finestra Password]** Inserire la password di livello 1.
- 
- c) **[Menu principale]** Selezionare "Config Expander" e premere "Invio". d) **[Config Espander]** Selezionare "Imposta modalità di rilevamento" e premere "Invio".
- 
- e) **[Finestra Password]** Inserire la password di livello 2. f) **[Finestra Seleziona canale]** Selezionare il canale di rilevamento A, B o C. Premere "Invio".
- g) **[Finestra di conferma rilevamento]** Premere "Invio".
- h) **[Finestra di riconferma rilevamento]** Premere "Invio".
- 2) Attivare e completare l'operazione di rilevamento da **TauREX**. Vedi il manuale **TauREX**.

**L'interfaccia utente di TAU-EXM-01-BL e TauREX richiederanno se utilizzare il canale A, B o C o rilevamento. Utilizzare il canale meno congestionato / relativamente libero: se il canale A dà problemi utilizzare B; se B dà problemi utilizzare C.** 

**Preferibilmente, utilizzare il kit di Misurazione TAU-STK-01 per diagnosticare i canali A, B e C.**

**Assicurarsi di specificare lo stesso canale sui TAU-EXM-01 e TauREX.** 

**TAU-TRM-01 / TAU-CEM-01 non richiede alcuna particolare operazione su tastiera / display per l'operazione di rilevamento.**

#### **SEGNALAZIONE EVENTI**

Gli eventi del sistema wireless, come anomalie e allarmi, vengono notificati all'utente in entrambe le seguenti modalità:

- attraverso appositi led, visibili anche se la scheda a circuito stampato è nascosta dal coperchio frontale;
- attraverso messaggi scritti visualizzati sul display LCD; il display LCD è visibile solo se il coperchio anteriore non è installato.

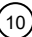

**Figura 14**

#### **SEGNALI LED - DISPOSITIVO ACCESO**

Il LED verde lampeggiante sopra l'icona "Accensione" indica che il dispositivo è acceso.

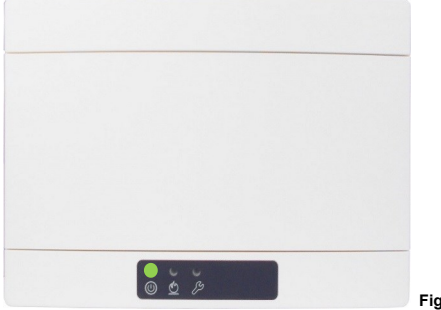

### **Figura 15**

### **SEGNALI LED - ALLARME**

Il LED rosso sopra l'icona "Fiamma" indica che si è verificato un evento di allarme.

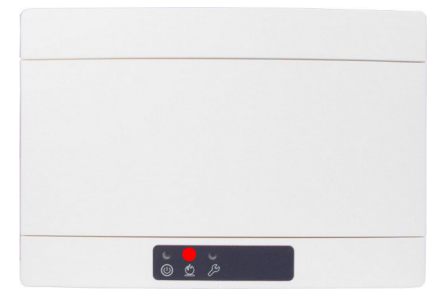

**Figura 16**

### **SEGNALI LED - ANOMALIA**

Il LED giallo sopra l'icona "Chiave" indica che si è verificato un evento di guasto.

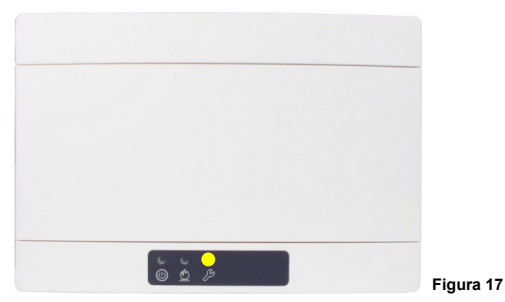

#### **SEGNALI LED - MODALITA' DI SCOPERTA**

Quando il dispositivo è in modalità di scoperta, il LED sopra all'icona "Accensione" ed il LED sopra l'icona the "Chiave" lampeggiano alternativamente.

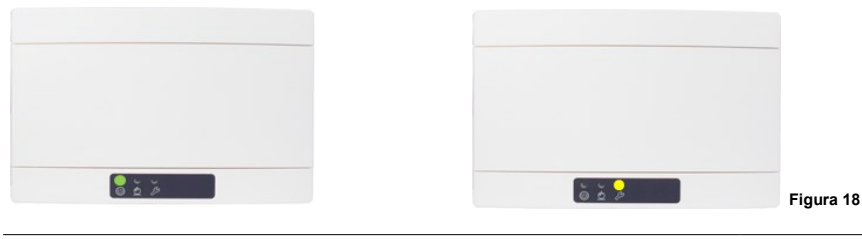

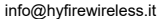

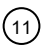

#### **RILEVAMENTO MANOMISSIONI**

**TAU-EXM-01-BL** è dotato di un interruttore di rilevamento manomissioni; quando il coperchio anteriore viene rimosso scatta il sistema interruttore-molla e il conseguente invio di un messaggio di evento di manomissione al pannello di controllo.

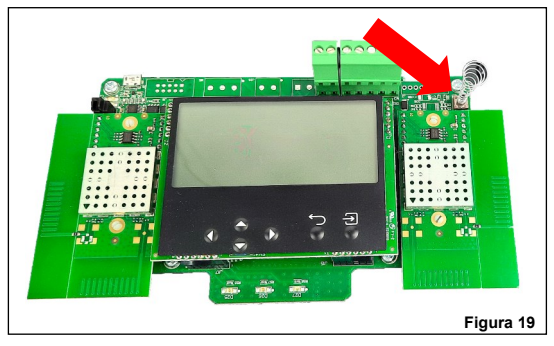

La funzione di rilevamento manomissioni può essere disabilitata / abilitata da **TauREX**.

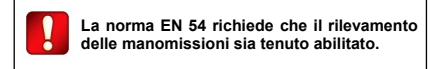

#### **SEGNALAZIONE EVENTI DISPLAY SCHEDA MADRE**

Gli eventi vengono notificati sul display scheda madre di **TAU-EXM-01-BL** come nell'esempio seguente:

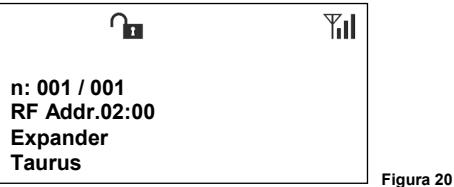

Dove:

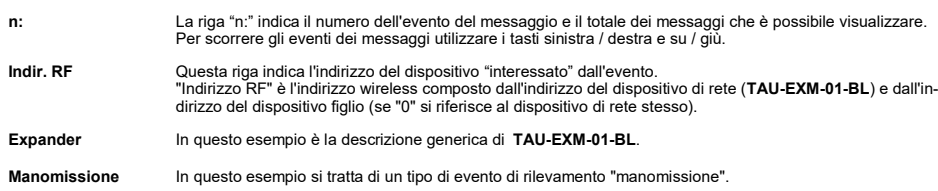

Durante l'evento vengono visualizzate anche le icone di segnalazione che hanno il seguente significato:

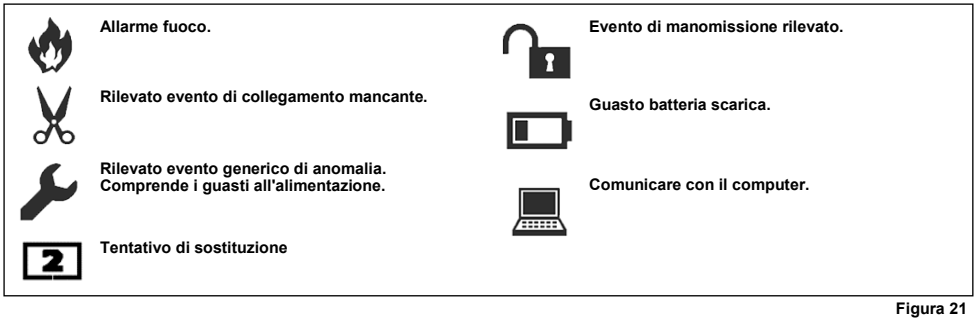

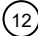

#### **TEST FUNZIONALE - ALLARME**

Testare la capacità di **TAU-EXM-01-BL** di segnalare l'allarme come segue:

- 1) Attivare un allarme attraverso un dispositivo figlio locale.
- 2) Verificare che **TAU-EXM-01-BL** segnali l'evento di allarme.
- 3) Verificare che il pannello di controllo si blocchi in allarme.
- 4) Verificare che i dispositivi figlio di uscita locale eventualmente presenti si attivino come previsto.
- 5) Controllare che i dispositivi figlio di uscita del sistema si attivino come previsto.
- 6) Ripristinare il pannello di controllo.

#### **PROVA FUNZIONALE - ANOMALIA**

Testare la capacità di **TAU-EXM-01-BL** di segnalare un'anomalia come segue:

- 1) Attivare un evento di anomalia attraverso un dispositivo figlio locale.
- 2) Verificare che **TAU-EXM-01-BL** segnali l'evento di anomalia.
- 3) Verificare che il pannello di controllo segnali l'evento di anomalia.
- 4) Ripristinare il pannello di controllo.

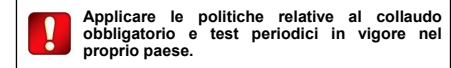

# **CODICE QR DISPOSITIVI DI RETE**

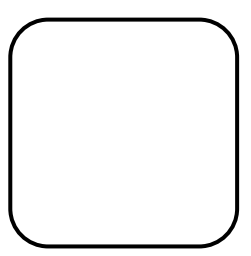

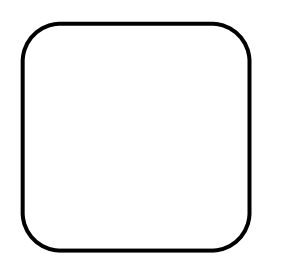

**NOTA** 

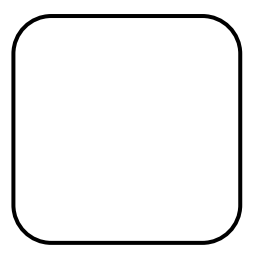

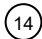

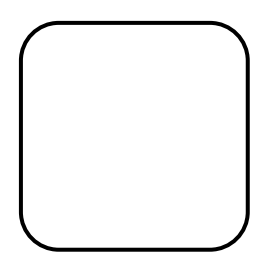

**NOTA** 

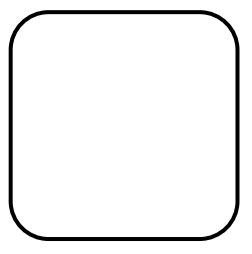

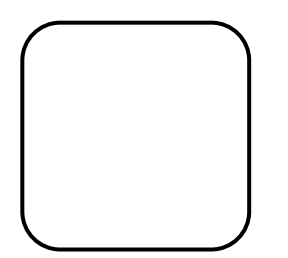

**NOTA** 

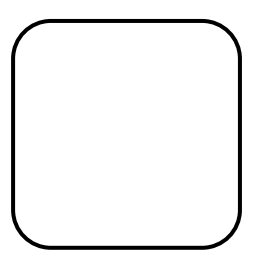

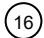

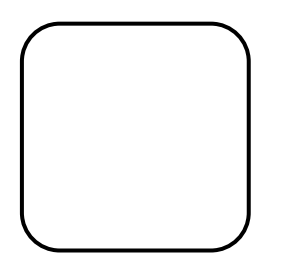

**NOTA** 

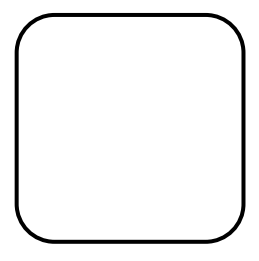

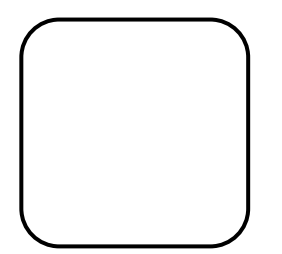

**NOTA** 

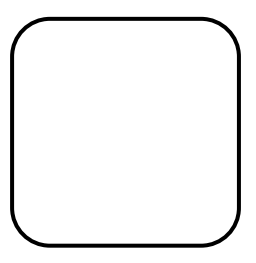

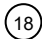

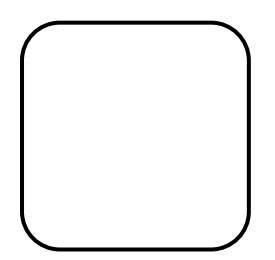

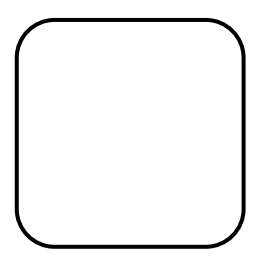

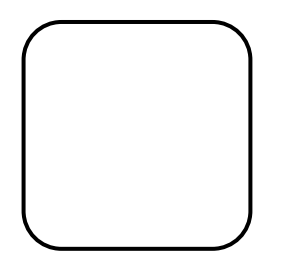

**NOTA** 

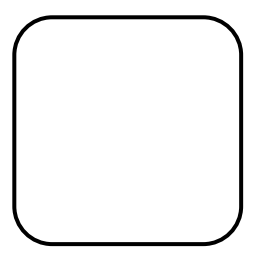

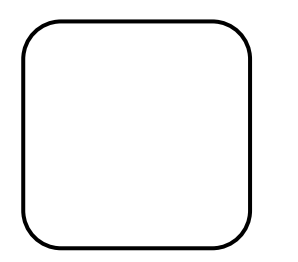

**NOTA** 

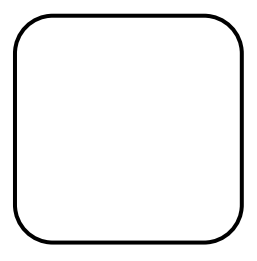

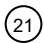

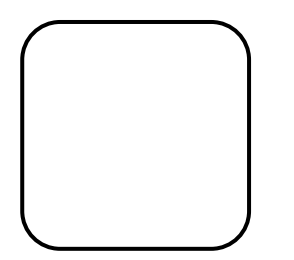

**NOTA** 

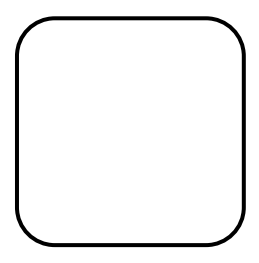

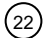

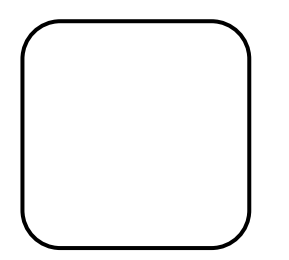

**NOTA** 

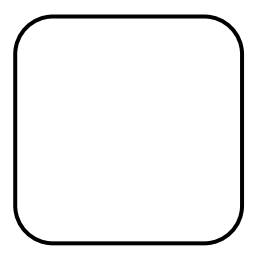

## **FIELD DEVICES QR CODE**

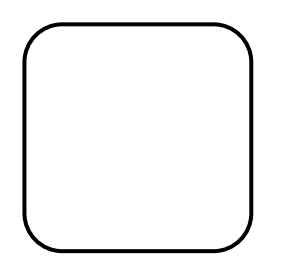

NOTA

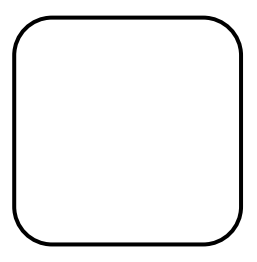

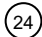

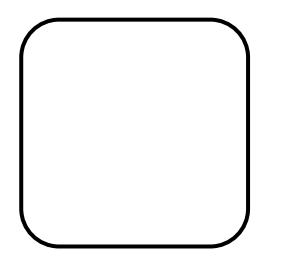

**NOTA** 

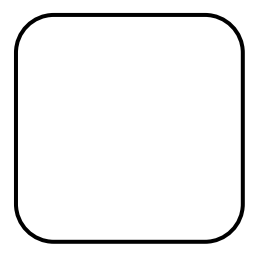

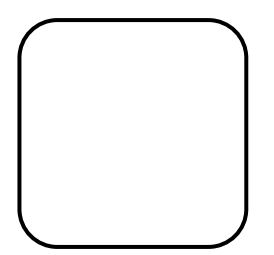

**NOTA** 

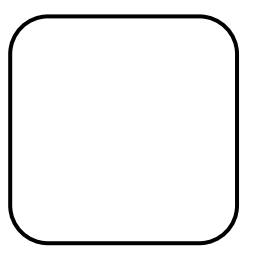

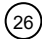

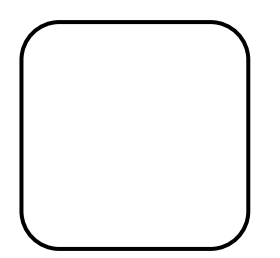

**NOTA** 

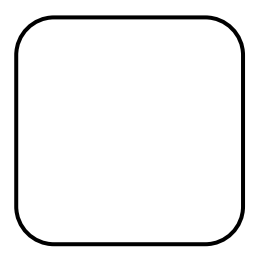

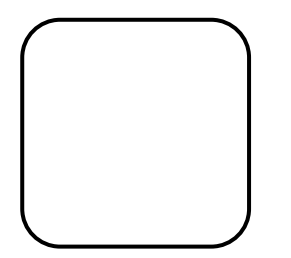

**NOTA** 

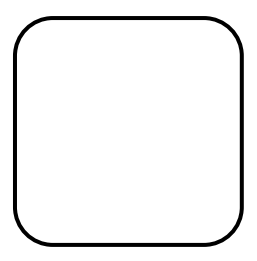

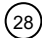

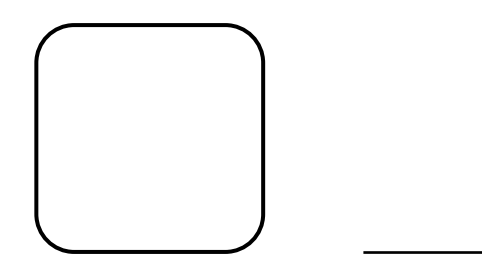

**NOTA** 

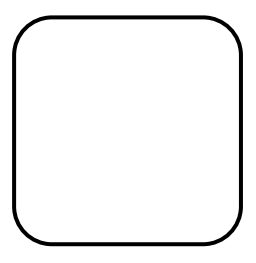